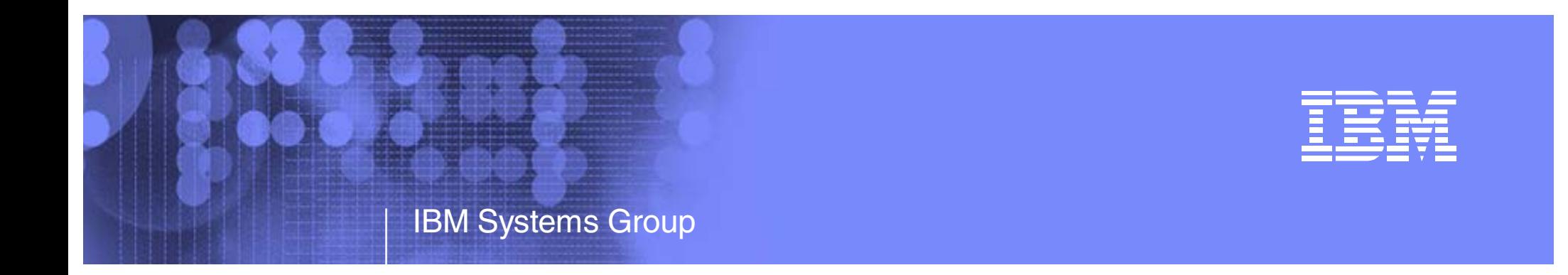

# The Virtualization Cookbook for Red Hat Enterprise Linux 5

Michael MacIsaac - mikemac at us.ibm.comBrad Hinson - bhinson at redhat.comThursday February 15th, 4:30 PM Session 9217

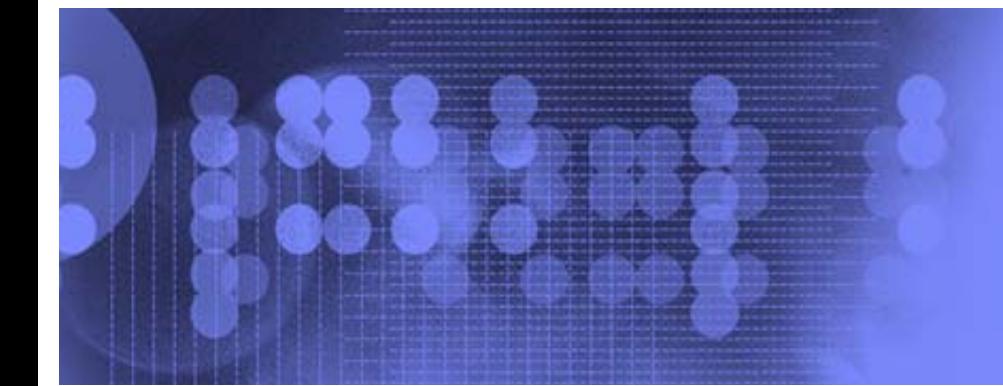

# Abstract

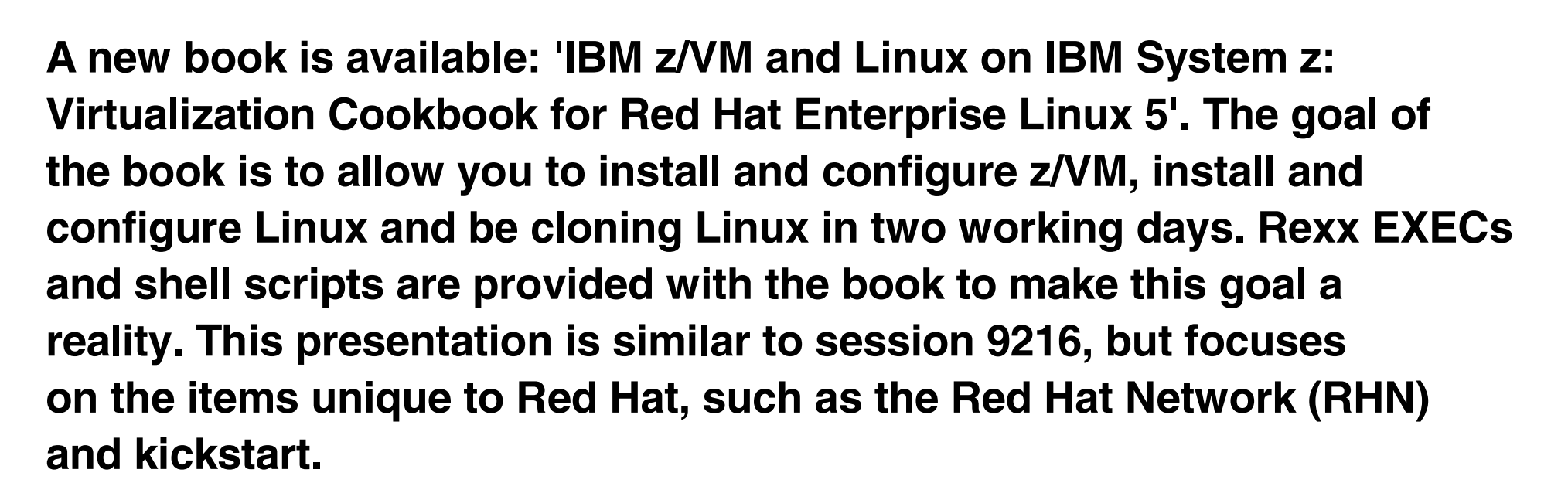

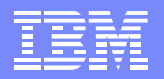

# Outline - by book chapters (common)

- 1. Introduction to z/VM and Linux
- 2. Planning
- 3. Configuring a desktop machine
- 4. Installing and configuring z/VM
- 5. Servicing z/VM
- 6. Configuring an NFS server
- 7. Installing and configuring Linux
- 8. Configuring Linux for cloning
- 9. Installing Linux with kickstart
- 10. Servicing Linux with Red Hat Network
- 11.Cloning open source virtual servers
- 12. Miscellaneous Recipes
- 13. Monitoring z/VM and Linux
- 14. Backup and restore

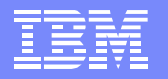

### Who are we?, Who are you?

- Mike MacIsaac, mikemac at us.ibm.com
	- ▶ zSeries New Technology Center focus: z/VM and Linux
	- ▶ Wrote much of the z/VM and Linux on zSeries: Virtualization Cookbooks
- Brad Hinson, bhinson at redhat.com
	- **F** Technical Account Manager
	- ► Co-wrote RHEL 4 redbook, this RHEL 5 Cookbook
- Who are you?
	- ▶ Attended 9216 at 9:30 this morning?
	- Experience with this book:
		- Have you tried the steps in this book or RHEL 4 redbook?
		- Thinking about using this book?
		- Never heard of this book?
	- $\blacktriangleright$  IT status:
		- Do you have Linux and z/VM in production?
		- $-$  In test?
		- Planning a proof of concept?
	- ► Came to hear a Red Hat employee speak?
	- Any specific information you are hoping for?

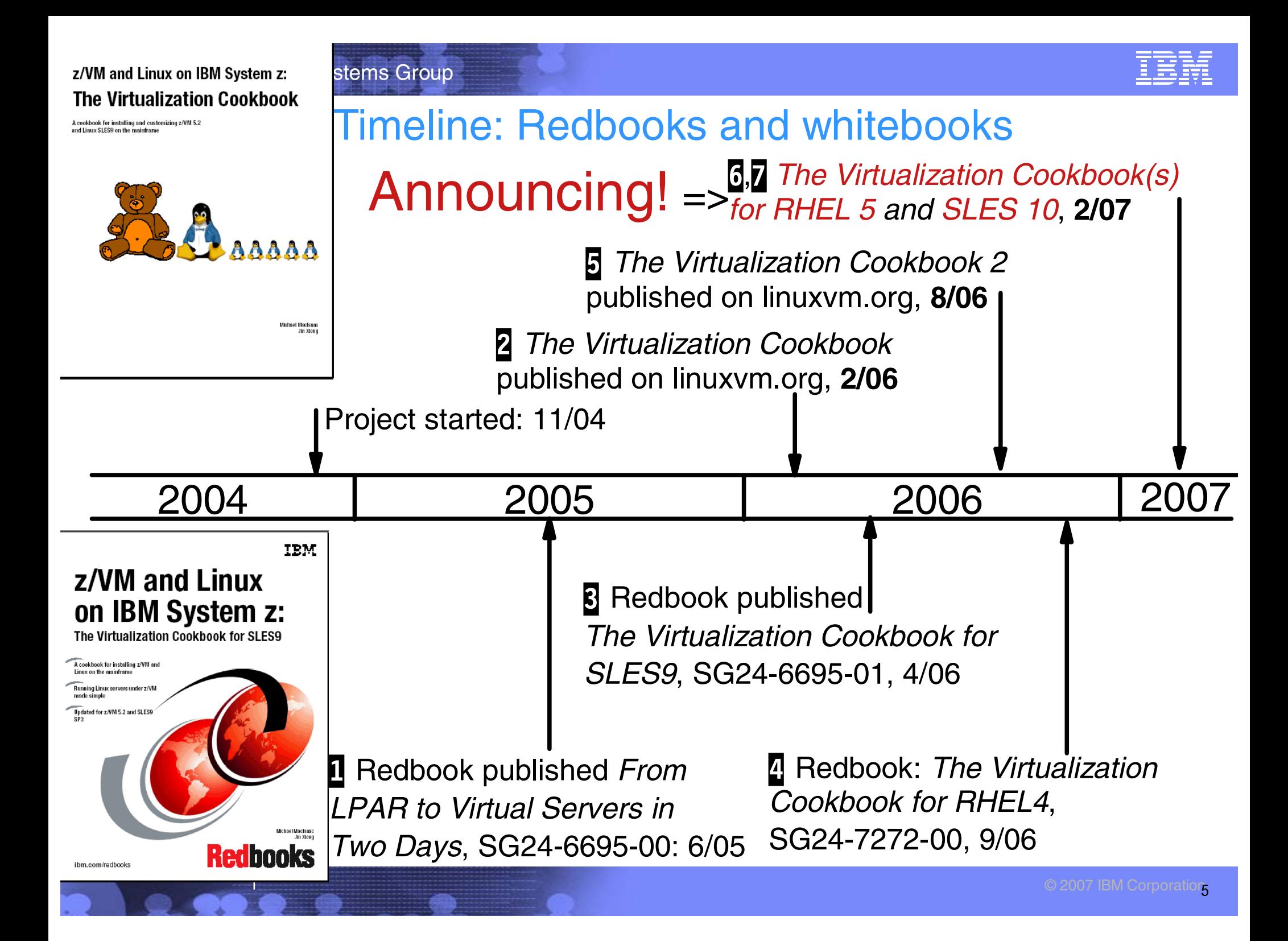

## Introduction:

- History: project started 2004: impetus from a zBLC working group
	- ▶ Wanted Linux on System z to be appliance-like
- **Philosophy** 
	- ▶ Cookbook to install/customize z/VM, install/customize Linux, and clone virtual servers
	- Everything should be made as simple as possible, but not simpler. Albert Einstein
	- ▶ Reader (sysadmin) wants to understand all steps, takes ownership
	- ▶ Open "source" free as in beer, free as in liberty
- What is new?
	- Two new cookbooks for RHEL 5, SLES 10
	- ► 2 VDISK swaps/server => larger root file system
	- Associated controller files are an RPM
	- New section *Centralizing home directories for LDAP users* brings together:
		- Cloning, LDAP + PAM + NSS, NFS + automount of /home/
	- New section Rescuing a Linux system
	- ▶ Web application to monitor/log system: Data About z/VM and Linux (DAZL)
	- **clone.sh** script (now in /sbin/) is updated
	- Installing z/VM onto 3390-9s is addressed

# Overview (cont'd):

- Choices made in keeping with this philosophy:
	- "Roll your own" cloning rather than other products
	- ▶ Other solutions are all valid, more sophisticated, more complex
	- ► USER DIRECT file over directory maintenance products
	- **EXAM** 2/VM user ID must be predefined in order to clone
	- ECKD DASD no SCSI/FCP disks
	- Read/write /usr/ file system over shared read/only
	- Cloning and manual install hinge on CMS parameter files
	- **Cloning done from Linux, no VM service machine needed**
- Many usability tests conducted
	- ► Completion now takes about 4 days
- Get the books free on the Web at:
	- http:/linuxvm.org/present/

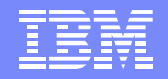

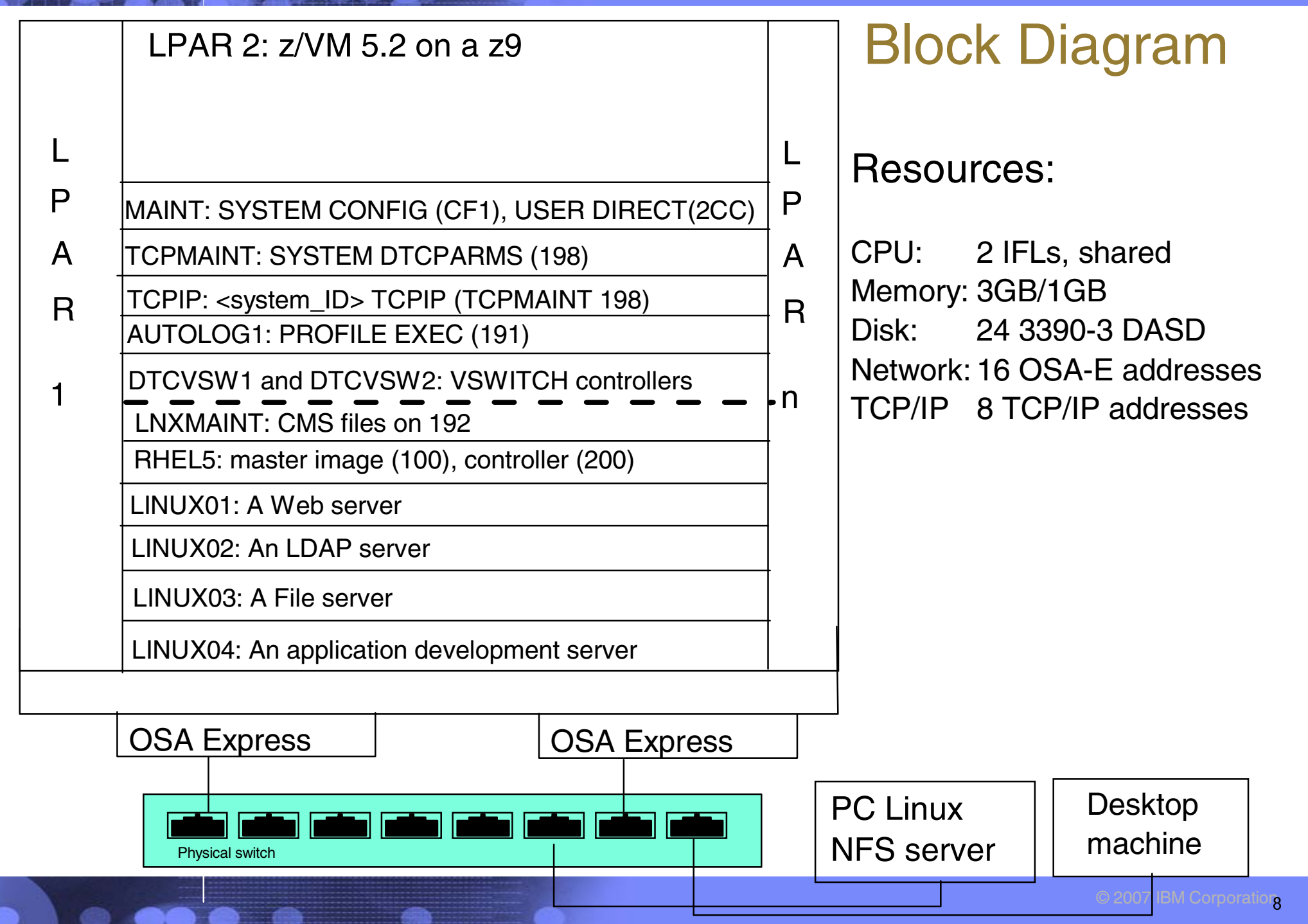

![](_page_8_Figure_1.jpeg)

## Planning - bill of materials

- **Hardware** 
	- ▶ zSeries LPAR 2 IFLs recommended
		- 3GB central:1GB expanded storage (1.5G:512M OK)
		- 24 3390-3 DASD or more (ask for 32 :))
		- Two OSA cards for HA VSWITCH (One is OK)
	- **Fig. 3** Temporary Linux PC for NFS server (or equivalent)
- Software
	- ► z/VM 5.2 on DVD (tape is OK)
	- ► Linux RHEL 5 DVD ISO images
	- Code associated with redbook Tar files, also on:
		- http://linuxvm.org/present/
- Networking resources
	- ► TCP/IP address for z/VM
	- ▶ One TCP/IP address for each Linux (ask for 16 or more :))
	- DNS names (helpful but not required)

# Planning (cont'd)

- **Conventions** 
	- ▶ Volume labeling convention
		- Volume labels are only 6 chars
		- Using device address in last 4 chars:
			- Guarantees unique labels
			- **First character is LPAR identifier**

![](_page_9_Figure_9.jpeg)

- Second character is function (P=page, S=spool, M=minidisk)
- $\blacktriangleright$  File naming convention
	- File that is shipped with VM/Linux ORIG or .orig suffix
	- File that was last working WRKS or .works
- Password convention z/VM admin, Linux admin, Linux users
	- ▶ Worksheets 2 sets of 4 worksheets
	- $\blacktriangleright$  Populated set of worksheets for examples used in the book
	- Blank set of worksheets for (1) z/VM resources, (2) Linux resources, (3) z/VM DASD, (4) Linux user IDs

![](_page_10_Figure_1.jpeg)

## Configuring a desktop machine

- SSH client  $\blacksquare$ 
	- ▶ PuTTY is described
		- Set SSH protocol to "2 only"
		- Add rows and columns
		- Save sessions
- **VNC** client
	- $\blacktriangleright$  RealVNC is described
- 3270 emulator
	- $\triangleright$  Set Enter and Clear key if possible
	- ▶ Set to use 43 lines
	- Set to Reconnect after logoff
	- $\blacktriangleright$  For Linux, x3270 is most popular

# Installing and configuring z/VM

- Install z/VM from DVD
	- ▶ Install from DVD is documented in some detail
	- ► Use the Integrated 3270 console on HMC
- Customize TCPIP with IPWIZARD
	- Also configure FTP server
- Customize SYSTEM CONFIG
	- ▶ Define a VSWITCH
- **Add 5 paging volumes** 
	- ▶ Use supplied CPFORMAT EXEC to format
- Create LNXMAINT for common CMS files
	- $\blacktriangleright$  Kernels, RAMdisks, PARMfiles, etc.
- Customize system startup and shutdown
	- ► SHUTDOWN z/VM signals Linux servers to shutdown
	- ▶ IPL of z/VM autologs (boots) important Linux servers
- **Address z/VM security issues** 
	- **Passwords in USER DIRECT**
- Backing/restore system to tape
	- No recipe
- Relabeling system volumes

![](_page_12_Figure_1.jpeg)

# Servicing z/VM

- Apply a Programming Temporary Fix (PTF)  $\mathcal{L}_{\mathcal{A}}$
- **Apply a Recommended Service Upgrade (RSU)** 
	- Getting service via Internet FTP
	- SERVICE ALL
	- ▶ PUT2PROD
- Determining z/VM's service level  $\mathcal{L}_{\mathcal{A}}$ 
	- Adapted from ibm.com/vm pages

![](_page_13_Figure_1.jpeg)

## Configure a PC NFS server

- Installing Linux on zSeries is a chicken and egg problem  $\mathcal{L}_{\mathcal{A}}$
- Recommendation: install Linux on an Intel-architecture PC
- Server is a temporary NFS server (retire it after chapter 8)
- Steps:
	- $\blacktriangleright$  Install Linux onto a PC
	- ► Copy files associated with this book to this NFS server
		- http://linuxvm.org/present/misc/virt-cookbook-RH5.tgz (for RHEL 5)
	- Set up an install directory under /nfs/<distro>/
	- Configure the NFS server to export these two directories

![](_page_14_Figure_0.jpeg)

# Installing and configuring Linux

- First: a conceptual diagram:  $\mathcal{L}_{\mathcal{A}}$ 
	- ▶ Controller/master user ID is dual boot
	- ▶ The **clone.sh** script copies the 100 minidisk to target user ID

![](_page_14_Figure_6.jpeg)

![](_page_15_Figure_1.jpeg)

# Installing and configuring Linux (cont'd)

- Create new user ID SLES10 or RHEL5 with 7 3390-9s
- Add to z/VM startup AUTOLOG1's PROFILE EXEC
- Prepare bootstrap files (kernel, RAMdisk, parmfiles) on LNXMAINT 192
- Install master image onto 100 with 101/102 VDISK swaps
- Configure master image
	- ▶ Create nightly.sh script
	- ▶ Adding additional RPMs
	- ▶ Configuring the VNC server
	- **Preparing for Online Update**
	- Removing unnecessary RPMs
	- Turning off unneeded services
	- Configuring rsyncd
	- **Applying service online update**
	- ▶ Configuring sitar
	- $\triangleright$  Setting the software clock accurately
	- Setting system to halt on SIGNAL SHUTDOWN
	- Turning off the hz\_timer
	- ▶ Modifying zipl.conf
- Install controller onto 200
	- ▶ 100 disk is /sles10master/, /backup/ file system, /nfs/ is 4 volume LVM (9GB)

![](_page_16_Figure_1.jpeg)

# Installing and configuring Linux (cont'd)

- Configure controller
	- ▶ Copying files to the controller
	- ▶ Adding additional RPMs
	- ▶ Configuring the VNC server
	- **Removing unnecessary RPMs**
	- Turning off unneeded services
	- Applying service if necessary online update
	- Configuring sitar
	- $\blacktriangleright$  Installing the cmsfs package
	- Turning on the NFS server  $\blacktriangleright$
	- Turning on the NTP server
	- Enabling the vmcp module
	- Setting system to halt on SIGNAL SHUTDOWN
	- Turning off the hz\_timer
	- Configuring SSH keys
	- ► Configuring Apache for DAZL
	- ▶ Setting ownership of Linux backup directories

![](_page_17_Figure_1.jpeg)

# Configuring NFS on the controller

- Copying files from NFS server to controller  $\mathcal{L}_{\mathcal{A}}$ 
	- Copying the SLES10 ISO images
	- ▶ Copying the files associated with this book
- Configuring the NFS server  $\mathcal{L}_{\mathcal{A}}$
- Changing the YaST installation location
- Retire the PC NFS server

![](_page_17_Picture_9.jpeg)

![](_page_18_Figure_1.jpeg)

# Configuring Linux for cloning

- How to clone manually  $\mathcal{L}_{\mathcal{A}}$
- How to use the clone.sh script
- Both processes do about the same tasks:
	- **Link target ID as 1100**
	- ▶ Copy from source (100) to target (1100) use FLASHCOPY if you have it
	- Mount copied file system
	- Modify networking info usually just IP@ and hostname
	- Detach target disk
	- IPL new clone
	- Modify SSH keys  $\blacktriangleright$

![](_page_18_Picture_13.jpeg)

![](_page_19_Figure_1.jpeg)

# Installing Linux with Kickstart

- **Sections** 
	- Overview
	- ▶ Create an installation server
	- ▶ Sample kickstart
	- z/VM changes necessary
	- $\blacktriangleright$  Live demo
- **Overview** 
	- ▶ What is Kickstart?
		- Automated installation via NFS/FTP/HTTP
		- $-$  Like a configuration file for installation
		- Kickstart features
			- Pre/Post installation scripts (bash, perl, python, etc.)
			- Package selection with grouping
			- Disk layout (LVM, RAID, etc.)
			- System configuration (authconfig, firewall, timezone, etc.)

![](_page_20_Figure_1.jpeg)

- Create an installation server $\mathcal{L}_{\mathcal{A}}$ 
	- $\blacktriangleright$  Install tree considerations
		- RHEL 4: ~2.1G, RHEL 5: ~2.9G
		- Can be local or remote
	- ▶ Don't reinvent the wheel!
		- Start from this installation's kickstart:
			- # mkdir /nfs/ks
			- # cp /root/anaconda-ks.cfg /nfs/ks/linux07-ks.cfg
		- Customize for new install
		- (Re)start NFS

![](_page_21_Figure_1.jpeg)

- Sample kickstart
	- System configuration section:

```
installrebootkey --skip
nfs --server=server.redhat.com --dir=/path/to/install/tree
lang en US.UTF-8
network --device eth0 --mtu=4096 --bootproto static \
  --ip 192.168.5.51 --netmask 255.255.255.0 --gateway \
  192.168.5.254 --nameserver 172.16.52.28 --hostname \
  z01.z900.redhat.comrootpw --iscrypted $1$NROmbbRh$fVXQZB782GaxQ/47DlknM0
firewall --enabled --port=22:tcp
authconfig --enableshadow --enablemd5
selinux --enforcing
timezone America/New_York
bootloader --location=mbr \
  --driveorder=dasda,dasdb,dasdc,dasdd,dasde,dasdf
```
### Disk formatting options:

```
#zerombr yes
#clearpart --all --initlabel
```
#### $\triangleright$  VS.

#clearpart --all

![](_page_22_Figure_1.jpeg)

**Sample kickstart (cont'd)** 

### Disk partitioning:

part /boot --fstype ext3 --size=100 --ondisk=dasda part swap --fstype swap --size=512 --ondisk=dasda part pv.2 --size=1 --grow --ondisk=dasda part pv.3 --size=1 --grow --ondisk=dasdb part pv.4 --size=1 --grow --ondisk=dasdc part pv.5 --size=1 --grow --ondisk=dasdd part pv.6 --size=1 --grow --ondisk=dasde part pv.7 --size=1 --grow --ondisk=dasdf volgroup VolGroup00 --pesize=32768 pv.2 pv.3 pv.4 pv.5 pv.6 pv.7 logvol / --fstype ext3 --name=LogVol00 --vgname=VolGroup00 \  $--size=1 --qrow$ 

### **Package selection:**

%packages @base@core

+packagename -packagename

![](_page_23_Figure_1.jpeg)

# Installing Linux with Kickstart *(cont'd)*<br>Post install configuration:

```
%post
echo /dev/dasdg1 swap swap defaults,pri=1 0 0 >> /etc/fstab
```

```
echo ARP=no >> /etc/sysconfig/network-scripts/ifcfg-eth0
echo alias eth1 qeth >> /etc/modprobe.conf
echo alias hsi0 qeth >> /etc/modprobe.conf
```

```
cat > /etc/sysconfig/network-scripts/ifcfg-eth1 << EOF
DEVICE=eth1IPADDR=192.168.5.61BOOTPROTO=staticMTU=4096NETMASK=255.255.255.0NETTYPE=qeth
ONBOOT=yes
PORTNAME=UNASSIGNEDSUBCHANNELS=0.0.0700,0.0.0701,0.0.0702
ARP=noEOF
```

```
cat > /etc/sysconfig/network-scripts/ifcfg-hsi0 << EOF
DEVICE=hsi0IPADDR=192.168.50.51BOOTPROTO=staticMTU = 8192NETMASK=255.255.255.0
```
![](_page_24_Figure_1.jpeg)

# Installing Linux with Kickstart *(cont'd)*<br>Post install configuration (cont'd)

```
NETTYPE=qeth
ONBOOT=yes
PORTNAME=UNASSIGNEDSUBCHANNELS=0.0.0800,0.0.0801,0.0.0802
EOF
```
echo alias scsi\_hostadapter0 zfcp >> /etc/modprobe.conf cat > /etc/zfcp.conf << EOF 0.0.010a 0x01 0x5005076300c4156d 0x00 0x56140000000000000.0.010a 0x02 0x5005076300c8156d 0x00 0x5714000000000000EOF

```
/sbin/chkconfig cups off
/sbin/chkconfig iptables off
/sbin/chkconfig ip6tables off
/sbin/chkconfig auditd off
/sbin/chkconfig haldaemon off
/sbin/chkconfig atd off
/sbin/chkconfig kudzu off
/sbin/chkconfig mdmonitor off
/sbin/chkconfig rpcgssd off
/sbin/chkconfig rpcidmapd off
/sbin/chkconfig anacron off
/sbin/chkconfig mcstrans off
/sbin/chkconfig yum-updatesd off
```
![](_page_25_Figure_1.jpeg)

 $\triangleright$  Post install configuration (cont'd)

```
cat > /etc/yum.repos.d/rhel5.repo << EOF
[RHEL5]
name=RHEL 5baseurl=file:///path/to/nfs/install/tree
```
EOF

- **z/VM changes necessary** 
	- ▶ Format and label DASD:
		- CPFORMAT xxxx AS PERM
			- CPFORMAT is a wrapper EXEC around CPFMTXA
	- ▶ Define new user ID
		- USER DIRECT on MAINT 2CC
	- Add user to AUTOLOG1's PROFILE EXEC:
		- XAUTOLOG userid

SET VSWITCH vsw1 GRANT userid

### ▶ Create PARM file for kickstart

- New options:

```
ks=nfs:hostname:/path/to/kickstart/linux07-ks.cfg
RUNKS=1 cmdline
```
- LIVE DEMO!
- **Pros/Cons of Kickstart vs. Cloning** 
	- ▶ Speed vs. flexibility

![](_page_26_Figure_1.jpeg)

# Servicing Linux with Red Hat Network

### **Sections**

- Overview
- Registering your system
- Using the web interface
- ▶ Red Hat Satellite/Proxy
- **Overview** 
	- ▶ What is Red Hat Network?
		- Manage packages
			- Install/update packages or groups of packages
			- Automatic dependency resolution
			- Update from GA to official update with one command
		- Manage systems
			- Centralized view
			- Manage groups of systems
		- Manage subscriptions/entitlements
- Registering your system
	- rhn\_register (text and graphical)
	- rhnreg\_ks (non-interactive)
	- **Creates online profile**
	- Checks in every few hours (customizable)

![](_page_27_Figure_1.jpeg)

# Servicing Linux with Red Hat Network (cont'd)

- Registering your system (cont'd)
	- Assigned to base channel
	- ▶ Activation key (optional)
- Using the web interface
	- $\blacktriangleright$  LIVE DEMO!
- Red Hat Satellite
	- ▶ Red Hat Network on your network
		- Security
			- Client and server inside firewall
			- Update manually with regular ISO images
		- Performance
	- Package download at LAN speed
		- Control
			- Custom channels
			- Internal or external database
- Red Hat Proxy
	- $\triangleright$  Customized squid cache (http proxy)
		- Systems register to proxy
		- Proxy registers to RHN or Satellite

![](_page_28_Figure_1.jpeg)

## Package management for disconnected systems

- Configuring the server
	- **Requirements: NFS/FTP/HTTP server, install tree**
	- $\blacktriangleright$  Install tree
	- ▶ Yum repository (/Server/repodata)
- Configuring the client
	- **Automount the install tree:**

```
# vi /etc/auto.master
.../nfs /etc/auto.controller
# vi /etc/auto.controller
rhel5 -ro,hard,intr <server>:/nfs/rhel5
# mkdir /nfs
# service autofs restart
Stopping automount: [ OK ]
Starting automount: [ OK ]
# ls /nfs/rhel5
EULA README-or.html RELEASE-NOTES-ja.html
eula.en_US README-pa.html RELEASE-NOTES-ko.html
...
```
![](_page_29_Figure_1.jpeg)

### Package management for disconnected systems

### Create yum .repo file:

# vi /etc/yum.repos.d/rhel5.repo [RHEL5] name=Red Hat Enterprise Linux 5 baseurl=file:///nfs/rhel5/Server

### Import GPG key:

# rpm --import /nfs/rhel5/RPM-GPG-KEY

### ▶ Update packages on server

- Add packages directly to Server/ directory
	- Optional: maintain multiple install trees, repo files
	- Production, test
	- RHEL 5.0, 5.1, etc.
	- Custom packages
- yum install createrepo
- Create new yum repository:
	- # cd /nfs/rhel5/Server
	- # mv repodata repodata.orig
	- # createrepo /nfs/rhel5/Server

![](_page_30_Figure_1.jpeg)

### Cloning open source virtual servers

- Clone and customize 4 open source virtual servers  $\mathcal{L}_{\mathcal{A}}$ 
	- ► LINUX01 Web server
		- apache2 RPMs
		- Turning on a firewall
	- LINUX02 LDAP server
		- openIdap RPMs
		- Migrate /etc/ users and groups via PADL migration tools
	- LINUX<sub>03</sub>
		- File server Samba
		- Create one new Samba user, one new file share
	- **LINUX04 Application development server** 
		- Python, Perl, tcl, PHP
		- $-C/C_{++}$
		- Java
		- $e$ tc.

![](_page_31_Figure_0.jpeg)

## Miscellaneous recipes

- Other tasks you might want to do:
	- Adding a logical volume (LVM) via line commands
		- Aside: Rule of GUI administration tools:
			- First learn line commands to perform a task and know what files are changed. Then use a GUI tool to do the same task if it is faster or more usable.
	- Extending a logical volume
	- ▶ Centralizing home directories for LDAP users brings together
		- $-LDAP$  in LINUX02
		- Logical volume just created
		- PAM, NSS for authentication
		- Automount NFS for "traveling" /home/
	- Rescuing a Linux system

![](_page_32_Picture_1.jpeg)

## Miscellaneous recipes (cont'd)

![](_page_32_Figure_3.jpeg)

![](_page_32_Picture_4.jpeg)

![](_page_33_Figure_1.jpeg)

## Monitoring z/VM and Linux

- Using the INDICATE and other basic commands
	- ► Using INDICATE written by Bill Bitner
	- ► Using other QUERY and HELP commands
- **z/VM Performance Toolkit** 
	- $\blacktriangleright$  How to configure basic and as a Web server
	- ► How to use (brief)
- Monitoring Linux two options
	- ▶ With the Linux RMF data gatherer (aka rmfpms)
	- ► With APPLMON data gatherer built into SLES9 kernel
- Linux images can be registered with the Performance Toolkit
- New Web app: Data About z/VM and Linux
	- Disclaimer:
		- Not formally supported,
		- Not heavily tested,
		- "Quick and dirty"
	- Does not replace IBM Director!
		- See "IBM Director 5.2 on System Z with z/VM Center extensions"
			- Session 9219, Friday at 9:30

![](_page_34_Figure_1.jpeg)

![](_page_34_Figure_3.jpeg)

DAZL Screen shots:

![](_page_35_Picture_4.jpeg)

![](_page_36_Picture_25.jpeg)

DAZL Linux report:  $\overline{\mathbb{R}}$ 

![](_page_36_Picture_26.jpeg)

![](_page_37_Figure_1.jpeg)

DAZL editing in place:  $\overline{\mathbb{R}}$ 

![](_page_37_Picture_23.jpeg)

![](_page_38_Picture_21.jpeg)

#### DAZL z/VM report:  $\overline{\mathbb{R}}$

![](_page_38_Picture_22.jpeg)

![](_page_39_Picture_0.jpeg)

### Resources

- Book z/VM and Linux on System z: The Virtualization Cookbook for RHEL 5 (publish Feb 28?)
	- ► http://linuxvm.org/present/virt-cookbook-RH5.pdf
- **Files associated with the RHEL 5 book (Feb 28?)** 
	- ► ftp://linuxvm.org/present/virt-cookbook-RH5.tgz
- RHEL 5 Install Guide
	- http://www.redhat.com/docs/manuals/enterprise/RHEL-5-manual/
- The Linux for zSeries and S/390 portal
	- ► http://linuxvm.org/
- The linux-390 list server
	- ► http://www2.marist.edu/htbin/wlvindex?linux-390
- Linux for zSeries and S/390 developerWorks®
	- ► http://awlinux1.alphaworks.ibm.com/developerworks/linux390/index.shtml
- **SUSE LINUX Enterprise Server 9 evaluation** 
	- http://www.novell.com/products/linuxenterpriseserver/eval.html
- **z/VM** publications
	- ► http://www.vm.ibm.com/pubs/
- **z/VM** performance tips
	- http://www.vm.ibm.com/perf/tips/

![](_page_41_Picture_0.jpeg)

![](_page_41_Picture_1.jpeg)